# **دليل حتديث البرنامج الثابت ملستقبل أسطوانة USB/CD**

#### **مقدمة**

- يصف هذا المستند الإجراء والاحتياطات اللازمة لترقية البرنامج الثابت لمستقبل أسطوانة CD/USB. • إذا حدث خطأ أثناء حتديث البرنامج الثابت، فقد يصير مستقبل أسطوانة USB/CD غير قابل
	- لالستخدام. تأكد من اتباع اإلجراء واالحتياطات التالية قبل حتديث البرنامج الثابت. • للتعرف على عمليات التشغيل األساسية لمستقبل أسطوانة USB/CD، راجع دليل التشغيل المناسب للطراز الخاص بك.

#### **الطراز املستهدف وإصدار البرنامج الثابت**

.<br>مكن استخدام أداة التحديث لإصدارات البرنامج الثابت الخاصة بالطرز المعروضة أدناه.

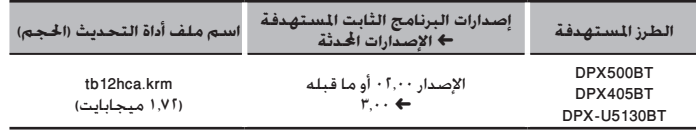

# (:::)

• للتعرف على كيفية التحقق من إصدار البرنامج الثابت لديك، راجع "التحقق من إصدار البرنامج".

#### **سير العمل**

- **اخلطوة 1** تنزيل ملفات البرنامج الثابت، ثم نسخها إلى ذاكرة USB. **اخلطوة 2** حتديث البرنامج الثابت. )يستغرق األمر حوالي 10 دقيقة.(
	- إرجاع ضبط راديو USB/CD.
	- **اخلطوة 3** تحقق من أنه قد تم تحديث البرنامج الثابت.

#### **إنشاء وسائط حتديث**

قم بإنشاء وسائط حتديث على الكمبيوتر اخلاص بك.

1. قم بتنزيل أداة التحديث المناسبة للطراز وإصدار البرنامج الثابت المقرر خديثهما.

.2 نسخ احملدث إلى سطح اجمللد بذاكرة USB.

# (⊞)

• ً ميكنك أيضا نسخ أداة التحديث إلى اجلهاز الذي يحتوي على ملفات الصوت وحتديث البرنامج الثابت منه.

- يتعذر إجراء التحديث إذا مت نسخه داخل مجلد.
- إذا مت تغيير اسم امللف، فيتعذر إجراء التحديث.

### **التحقق من إصدار البرنامج**

- .1 اضغط على ]Ú ]للدخول إلى طريقة بلوتوث.
- .<br>1. أدر المقبض [CONTROL] لعرض "SETTINGS"، ثم اضغط على المقبض [CONTROL].
- .3 أدر املقبض ]CONTROL ]لعرض "SET DETAILED"، ثم اضغط على املقبض ]CONTROL].
- .<br>4. أدر المقبض [CONTROL] لعرض "BT F/W UPDATE"، ثم اضغط على المقبض [CONTROL]. يتم عرض اإلصدار احلالي للبرنامج الثابت على اجلانب األمين من "W/F BT".

#### **االحتياطات**

- تأكد من إيقاف املركبة في مكان آمن قبل التحديث. اترك احملرك قيد التشغيل لتجنب نفاد البطارية. • **ال توقف احملرك أو راديو USB/CD أثناء إجراء عملية التحديث.** يتعذر إجراء التحديث بشكل صحيح
- ومن ثم قد يصير مستقبل أسطوانة USB/CD غير قابل لالستخدام.

## **إجراء حتديث البرنامج الثابت**

- .1 أوصل وسيط التحديث إلى راديو USB/CD.
- .2 عند تشغيل ملف صوت أو عرض "MUSIC NO"، اضغط على الزر ]SRC ]وحدد "STANDBY( "حالة االستعداد(.
	- .3 اضغط على ]Ú ]للدخول إلى طريقة بلوتوث.
	- .<br>4. أدر المقبض [CONTROL] لعرض "SETTINGS"، ثم اضغط على المقبض [CONTROL].
	- .5 أدر املقبض ]CONTROL ]لعرض "SET DETAILED"، ثم اضغط على املقبض ]CONTROL].
- .<br>1. أدر المقبض [CONTROL] لعرض "BT F/W UPDATE"، ثم اضغط على المقبض [CONTROL]. يتم عرض اإلصدار احلالي للبرنامج الثابت على اجلانب األمين من "W/F BT".
	- .7 اضغط على املفتاح ]CONTROL].
- .8 أدر املقبض ]CONTROL ]لعرض "YES"، ثم اضغط على املقبض ]CONTROL]. يبدأ التحديث بعرض "UPDATING". من املفترض أن ينتهي التحديث في غضون حوالي 10 دقيقة وبعد االكتمال يتم عرض البيان "COMPLETED".
	- ٩. اضغط على الزر [<sup>1</sup>.
	- .<br>١٠. اضغط على زر التحرير.
	- يتم تفعيل حتديث البرنامج الثابت.
	- .11 حتقق من حتديث إصدار البرنامج الثابت، وذلك عبر الرجوع إلى "التحقق من إصدار البرنامج".

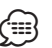

• عند عرض بيان عدم وجود ملف "**FILE NO**· "

- حتقق من وجود أداة التحديث على قمة التدرج الهرمي.
- ً حتقق مما إذا كان اسم ملف أداة التحديث مناسبا للطراز املقرر حتديثه.